# <span id="page-0-0"></span>Governors State University [OPUS Open Portal to University Scholarship](https://opus.govst.edu/)

[All Capstone Projects](https://opus.govst.edu/capstones) **Student Capstone Projects** Student Capstone Projects

Spring 2019

# Home Away From Home

Sri Anupama Mudunuri

Follow this and additional works at: [https://opus.govst.edu/capstones](https://opus.govst.edu/capstones?utm_source=opus.govst.edu%2Fcapstones%2F517&utm_medium=PDF&utm_campaign=PDFCoverPages) 

For more information about the academic degree, extended learning, and certificate programs of Governors State University, go to [http://www.govst.edu/Academics/Degree\\_Programs\\_and\\_Certifications/](http://www.govst.edu/Academics/Degree_Programs_and_Certifications/) 

Visit the [Governors State Computer Science Department](#page-0-0)

This Capstone Project is brought to you for free and open access by the Student Capstone Projects at OPUS Open Portal to University Scholarship. It has been accepted for inclusion in All Capstone Projects by an authorized administrator of OPUS Open Portal to University Scholarship. For more information, please contact [opus@govst.edu](mailto:opus@govst.edu).

**Home Away From Home**

By

**Sri Anupama Mudunuri Master of Science in Computer Information System, CALUMS, 2017 Bachelor's in Computer Science and Engineering, JNTUH, 2014**

#### GRADUATE CAPSTONE SEMINAR PROJECT

Submitted in partial fulfillment of the requirements

For the Degree of Master of Science,

With a Major in Computer Science

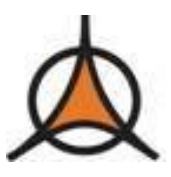

Governors State University University Park, IL 60484

2019

#### **ABSTRACT**

Home Away from Home is an e-Commerce application for short-term rentals of homes or apartments. This application presents a web portal for property owners to advertise their properties and lease them to renters for short-term stays. Its functionalities should include uploads, setting, auditing, property listings, bookings, payment processing, post-rental ratings, surveys, web mapping and more. The database maintains the home information required for a user to check and book the home.

This Home Away From Home website is designed using the home rental website as examples, it contains all the information of renter, owner, admin. All the owners can post their properties on the website. All the information regarding the properties, owners and renters are stored in the database. Admin has the right to view the details of everything on the website.

#### *Software Requirements/Tools*

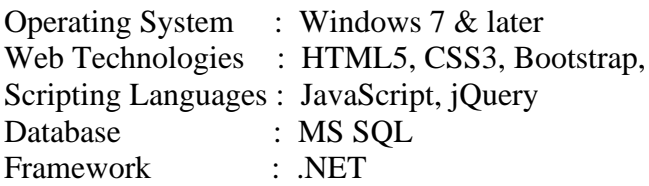

#### *Modules*

Admin Module Owner Module Renter Module

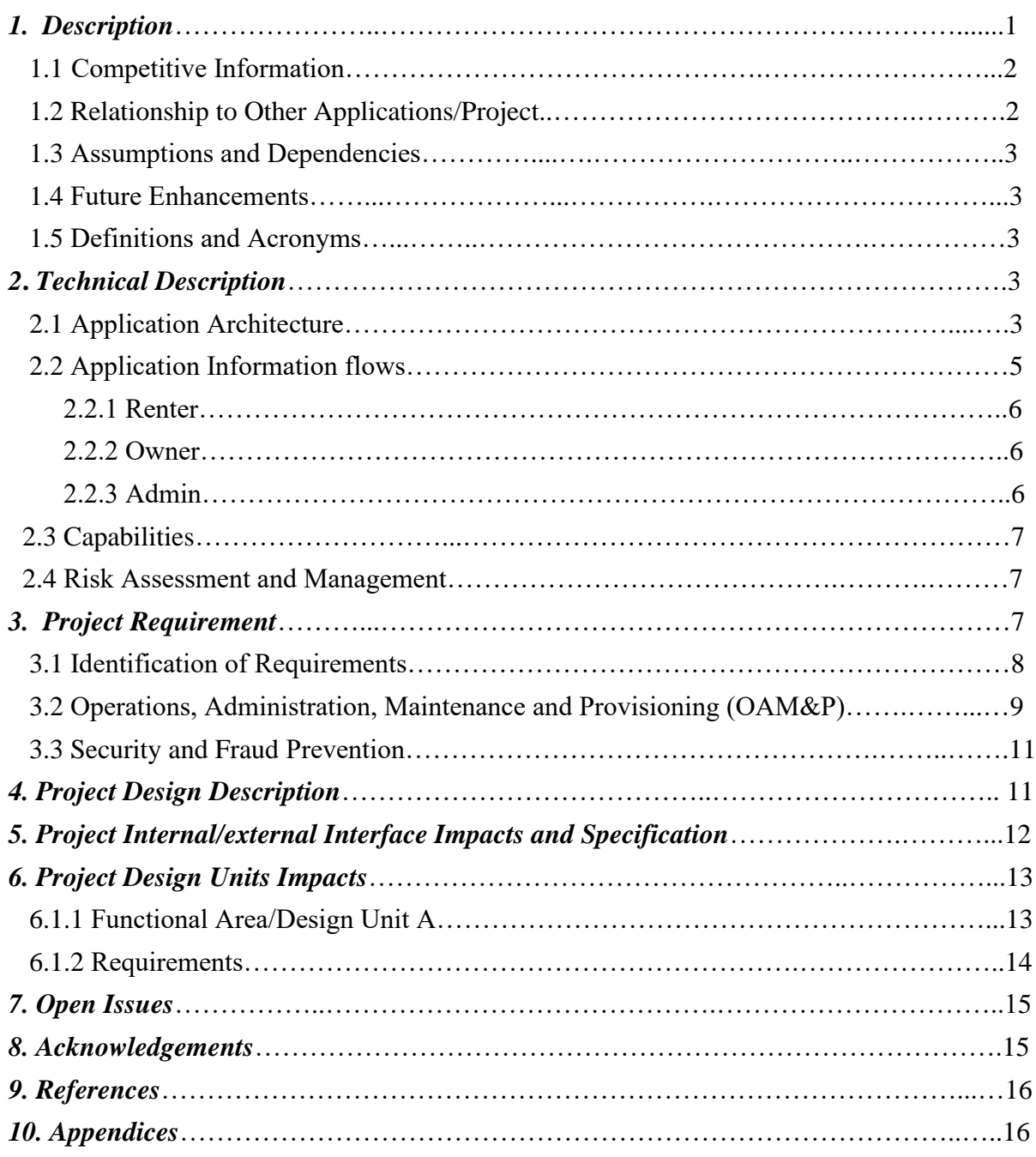

# **Table of Content**

## *1. Description*

Home Away From Home is a website which suggest home rentals in cities/states listed on the website. It offers rentals of villas, apartments, individual homes. There are 3 types of user accounts admin, owner and renter. Each of these roles can manage its own profile and setting and has its specific authority and restrictions. All the owners are verified by the admin before they are added to the website.

This Home Away From Home website is designed using the home rental website as examples, it contains all the information of renter, owner, admin. All the owners can post their properties on the website. All the information regarding the properties, owners and renters are stored in the database. Admin has the right to view the details of everything on the website.

Roles of user accounts

#### *Renter*

Renters can search for home using filters such as check-in dates, check-out dates, location, number of guests. Before booking renter must register by providing personal information and after logging in, they can book the home by providing payment information. Home Away From Home displays per-night prices including all fees.

#### *Owner*

Owner need to register for this website in order to add the home. When they login they can provide prices and other details for their home. Even they can edit or delete the home. On the other hand, he can check the number of booking and cancellations also.

#### *Admin*

There is no need for the admin to register. Admin can view the renter and owner information at the same time admin can check the booking and payment history. Admin can block and unblock owners

#### *Software Requirements/Tools*

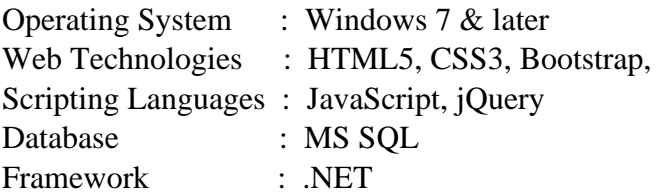

### **There are three modules**

### *1. Admin module*

Admin is the one who manages all the operations of this website. In admin dashboard we can find the owners count and in that we can find bookings, cancel and payment details and the owner can be blocked or unblocked by clicking on the active / deactivate button. Admin can also check the renter details.

## *2. Owner module*

Owner is the one who adds home for the renters in the website. The main objectives of the owners are to add a home by providing some details like location, price per night, amenities etc. and description about the home. The dashboard consists of users count, bookings count, cancel count. In addition, owner will have options like add home, view home, booking history, cancel history, payment history.

## *3. Renter module*

Renter need to register by providing some information like name, phone number, email id, password and login to the account for booking home. Renter dashboard displaces the recent properties, if the renter finds the home in their required location, they can book the home by selecting the dates, number of guests and location and the renter can book the home by going through the payment page. Renter can view his/her profile and they can even cancel their booking and can also change the password if required.

## *1.1 Competitive Information*

The first step during a rival analysis is to spot the present and potential competition.

Few steps to categorize your competitors they are:

1.Identify on their positives and negatives to improve business.

2.Find the best position for our business to be successful.

3.Identify, understand and keep tabs on your competition so you never have to worry about them sneaking up behind you.

There are many alternatives for this site, which makes it hard to know which ones to use and when. Every apartment and spare room have the potential to serve as a boutique hotel, and there are some top-notch alternatives to booking home and vacation rentals. This analysis, in conjunction with Associate in Nursing examination of unsuccessful corporations and also the reasons behind their failure, ought to offer a decent plan of simply what key assets and skills area unit needed to achieve success inside a given trade and market phase.

## *1.2 Relationship to Other Applications/Projects*

Home Away from Home is like the Booking, Home Away, Flip key etc. Basically, Home Away from Home is shorter rental based, whereas other sites are mostly used by hotels. There are some significant differences between these two. One of the examples is that guests' expectations

between them can differ. Since home away from home the guests stay at home, they can have anticipation accordingly.

## *1.3 Assumptions and Dependencies*

Assumptions are made that the details of the renters are all correct.

Assumptions are made that the owners gives the proper information regarding home.

Assumptions are made that the website will be available every time and every day.

Assumptions are made that the admin would keep all track of the owners and renter details.

Assumptions are made that owner keeps a track of booking and payment.

We assumed that for every property that is added into the website has an owner.

The details of both the owner and the renter are genuine and valid.

## *1.4 Future Enhancements*

Our future idea is to give automatic notification generation on every new booking through email or SMS and also provide the location of the home by using pin point techniques and also, we would like to provide the rating option for the home.

## *1.5 Definitions and Acronyms*

MS SQL: Microsoft Structured Query Language

HTML: Hyper Text Markup Language

ER Diagram: Entity Relationship Diagram

CSS: Cascading Style Sheet

### *2 Technical Description*

The structure of the web pages is described by the HTML5 language whereas the presentation of webpages like colors, layout, fonts etc are described by the cascading style sheets (CSS3). Initially page layout/design is done and later database is expanded with tables and methods. The connection with the database is done by utilizing the .NET code.

## *2.1 Application Architecture*

One tier architecture is also known as the single tier architecture. All the required components for a technology are all arranged on one server by one tier architecture.

One tier design has all the layers like Presentation, Business, information Access layers in an exceedingly single computer code package. This is a good way to test your application in development environments and it is an ideal solution for small sites with low traffic demand which require effective resource utilization. It is handy to manage and maintain.

# One Tier Architecture

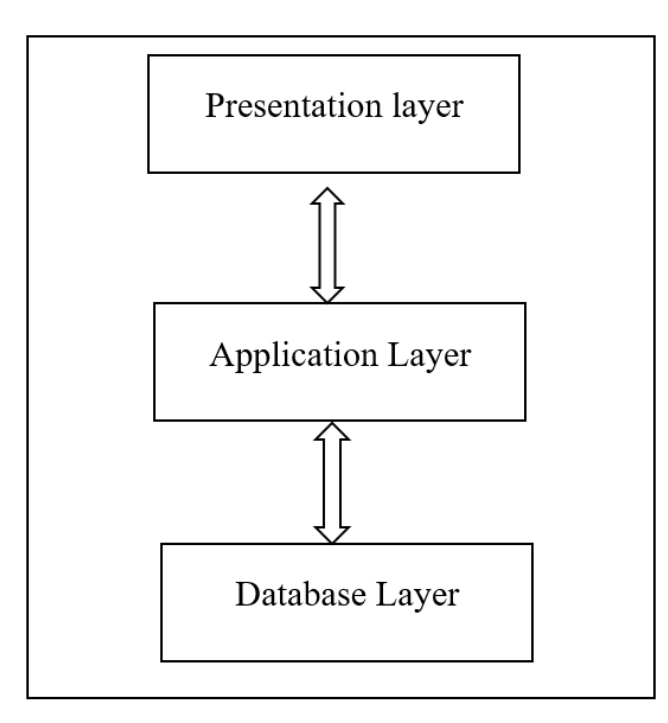

Client Tier

### Figure:1

Presentation layer is also known as the client layer. By using this layer, we can access the webpages. The main practicality of this layer is to speak with Application layer.

Application layer is additionally called Business Logic Layer that is additionally called logical layer. Application layer interacts with information layer and sends needed data to the Presentation layer.

The data is stored in this database layer. Application layer communicates with information layer to retrieve the info. It contains methods that connects the database and performs required action

# *2.2 Application Information flows*

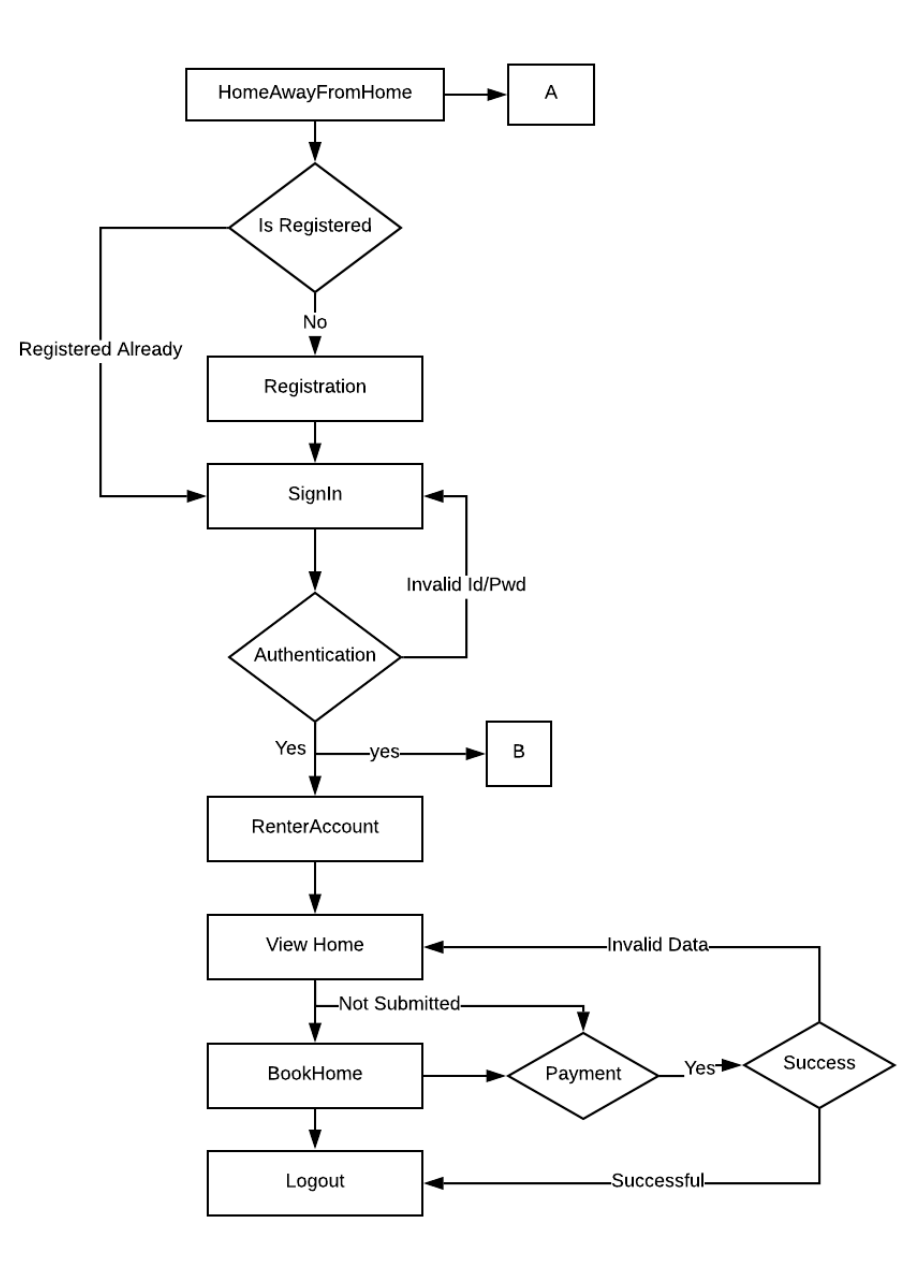

Figure 2: Renter Flowchart Diagram

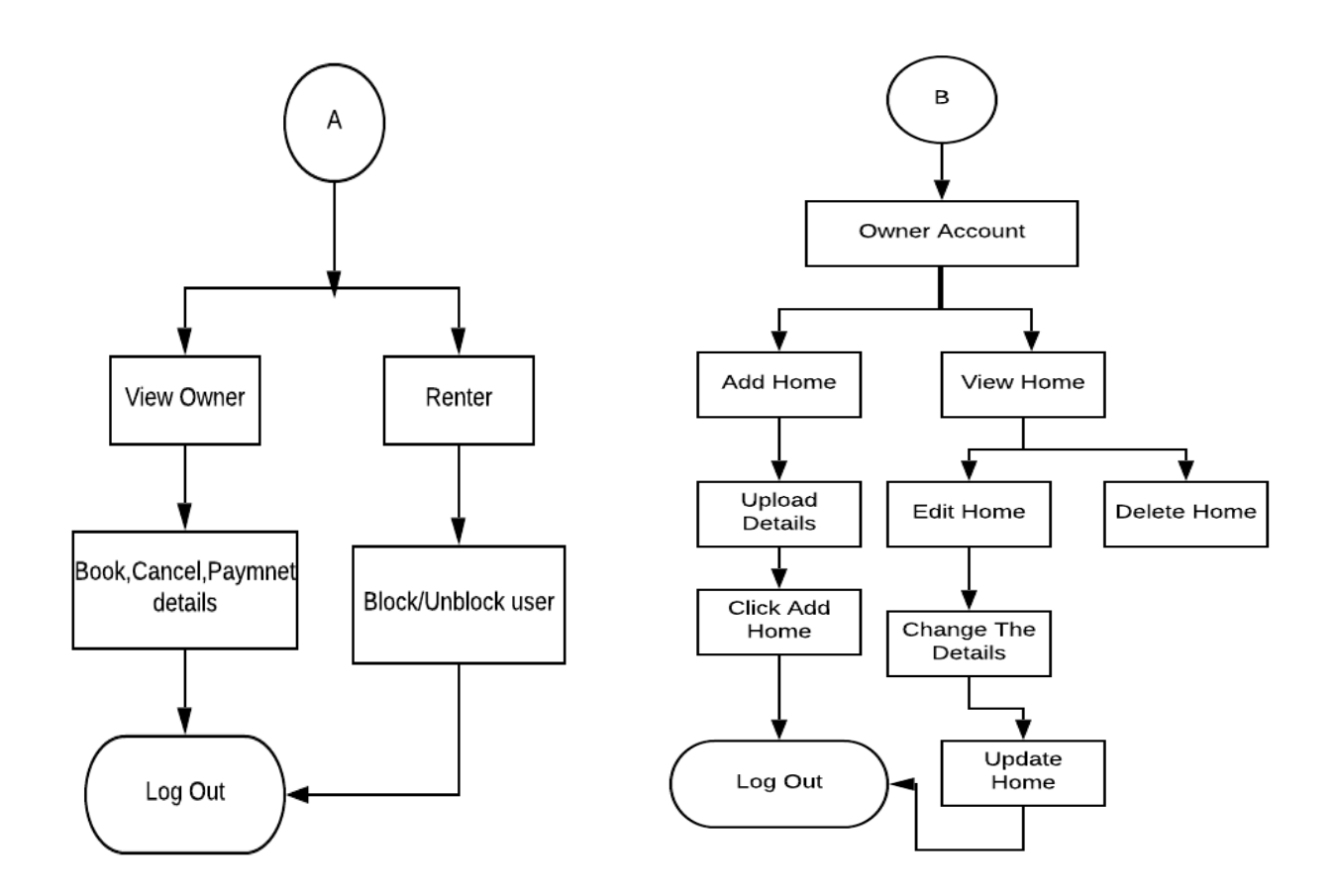

Figure 3: Admin Flowchart diagram Figure 4: Owner Flowchart diagram

*2.2.1 Renter:* It is one type of user where the renter must register for searching home. When the login they can view the added homes on the website. They can book the home and proceed for payment. They can update and delete the bookings. Even they can change the password at the same time personal information is displayed on the profile

*2.2.2 Owner***:** Owner is the one who adds and uploads homes for renters. Owner can view the booking history, payment history. Owner can update the home or delete the home

*2.2.3 Admin***:** Admin can check both renter and owner details. the owner can be blocked or unblocked by clicking on the active / deactivate button.

## *2.3 Capabilities*

Capabilities of Admin:

- View both owner and renter details
- Can block the owner

Capabilities of Owner:

- Add/delete/update the home information
- View the payment details of renter
- View the booking history of renter

Capabilities of Renter:

- Can cancel the bookings
- View the payment details

#### *2.4 Risk Assessment and Management*

Implementation of application will lead to different risks. All these risks should be identified and analyzed. The responsibility of the Admin is to reduce the risks after identification of it. Renter and the owner should not face any type of risks, if they feel that it is risky to use this application then the website will be in great loss. To avoid that, we imbedded some of the rules and regulations which are proposed by an Admin to follow. All these rules should be accepted by the renters and owners to maintain the website risk free.

What if the admin is hacked? Then the renters, owners and bookings data are misused. To prevent the admin from malfunctioning of data, the security needs to be highly provided for admin as he authenticates and holds confidential information of the application. Therefore, to eliminate those type of risk, we are providing the most secured Logon-auth owner login system with custom to control the booking history, Renter List, Payment history and Settings etc.

#### *3. Project Requirements:*

In order to create or develop a website we need to make note of many things like

- We need to choose a domain name like Home Away From Home.com/.net
- Web Technologies : HTML5, CSS3, Bootstrap Scripting Languages : JavaScript, jQuery Database : MS SQL Framework : .NET
- Purpose of the website is e-commerce.
- We need to have the good layout and color.
- Clear flow chart is required.
- Good informative content needed to be provided to the user.
- Attractive and simple design is required for a good website.
- We need to use bright colors for the buttons.
- When we any image on the website it creates great impact on everyone.
- Website must be kept up-to-date and also must be able to be viewed in all browsers.
- For easy sharing we need to have integration with social media.
- Renter/Owner need to register to interact with the website.
- We will have most secured log on-auth so that everyone feels safe when they register and login

## *3.1 Identification of Requirements:*

<Home Away From Home Portal\_SP- 2019 welcomepage>

Home Away From Home home page where the renter/owner can find their logins

< Home Away From Home Portal\_SP- 2019 Renter Login>

User login page. User who is already registered can login to the page by giving the credentials like mobile number and password

< Home Away From Home Portal\_SP- 2019 Owner Login>

This is owner login page which is like the renter login

< Home Away From Home Portal\_SP- 2019 Renter/ Owner Registration>

This is registration page where the new owner or renter can register by giving their personal information like name, mobile number, email id, password.

< Home Away From Home Portal\_SP- 2019 Default page >( Functional Requirement )

Renter can search the home of their desired location and dates

< Home Away From Home Portal\_SP- 2019 Location>

Homes available for renter of their desired location

< Home Away From HomePortal\_SP- 2019 Singlehome >

Renter can check the entire details of the home like property details, amount for single night, exact location of the home

< Home Away From Home Portal\_SP- 2019 Payment>

Renter can book the home by paying here

< Home Away From Home Portal\_SP- 2019 Admin/viewowners >

Admin can check the owner details their bookings, cancellations, payment details. At the same time admin can active or deactivate the owner here.

< Home Away From Home Portal\_SP- 2019 Admin/rentalview>

Admin can check the renter details in here

<Home Away From Home Portal\_SP-2019 Admin/change password >( Functional Requirement )

Admin can change the password

< Home Away From Home Portal\_SP- 2019 Owner /add home >(Functional Requirement )

Owner can add the home here

<Home Away From Home Portal\_SP-2019 Owner/view home > (Functional Requirement ) Owner can edit or delete the home which is already added <Home Away From Home Portal\_SP-2019 Owner/booking history > (Functional Requirement ) Owner can check the booking history <Home Away From Home Portal\_SP-2019 Owner/payment history> (Functional Requirement ) Owner can check the payment history <Home Away From Home Portal\_SP-2019 Owner /cancelhistory>( Functional Requirement ) Owner can check the cancel history <Home Away From Home Portal\_SP-2019 Owner/Changepassword>( Functional Requirement ) Owner can change the password here

### *3.2.Operations, Administration, Maintenance and Provisioning (OAM&P)*

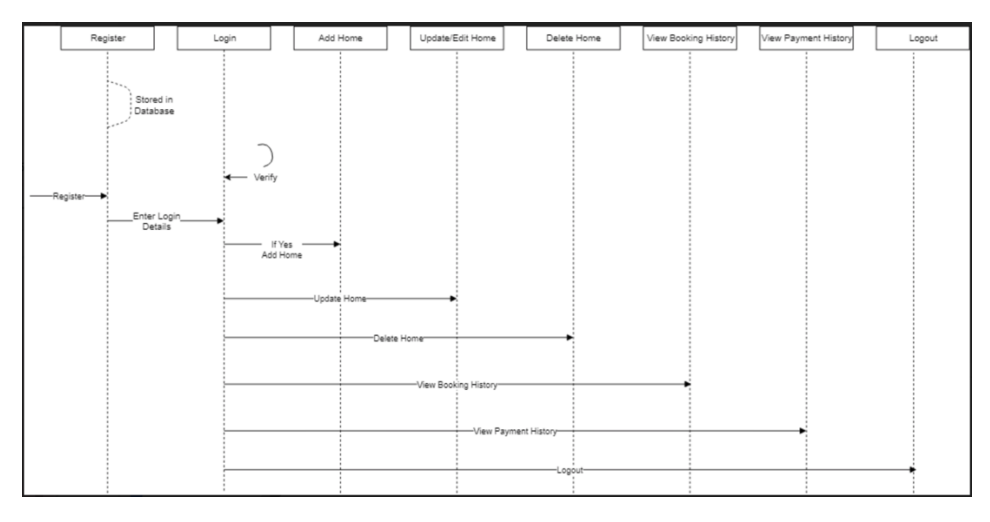

Figure:5 Owner

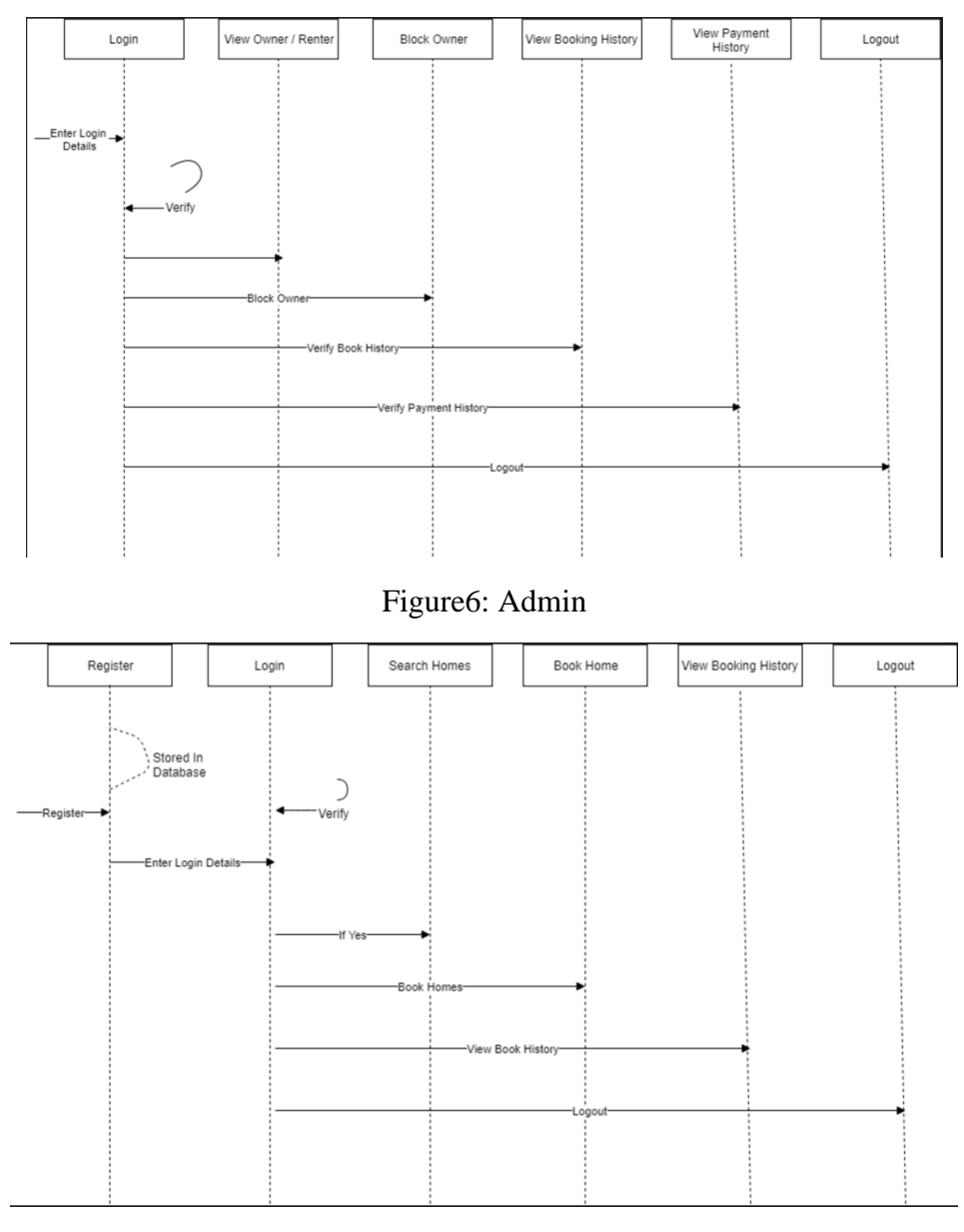

Figure:7 Renter

The operation of the owner is to update the home in the application and the admin functionality is to deal with all the details. The owner can add home/property and can check the details of the renters who has booked their homes. Renter can view/book/cancel home and update their details. Owner can view the renters list who booked their home. The renter can browse the homes which they want to book. When there is any security issue with the property or owner, admin can block the owner. Data backup is required for admin, renter, owner to maintain the database of the project.

#### *3.3 Security and Fraud Prevention*

Amin can prevent the fraud and enforce security. Admin can check the renter, owner details, payment, booking details. A unique Id is generated for each booking. Every reservation is scored for risk before it's confirmed. Our secure platform ensures that the money from the renter reaches to the owner. We take number of measures to safeguard the renters account. If renter stays on Home Away From Home throughout the entire process, then they are protected by our strategies. If there is any issue with the owner admin can deactivate the owner so when he tries to login with the details, he/she cannot login to their account.

#### *4 Project Design Description*

A use case chart can recognize the various kinds of users of a framework. The reason for an utilization case diagram in UML is to show the various ways that a user may collaborate with a system

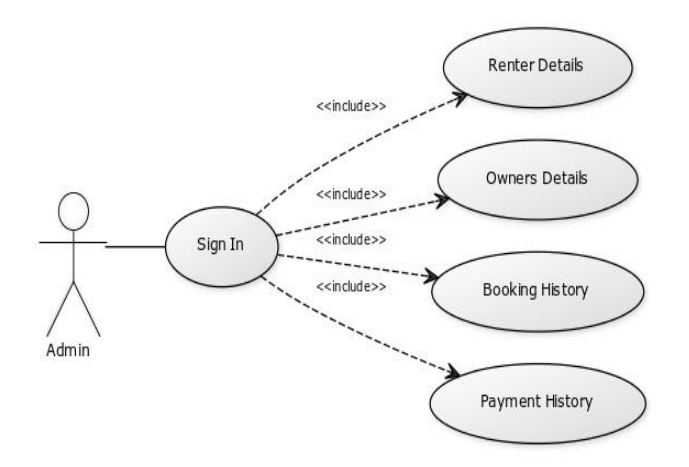

Figure 8: Admin case diagram

Admin can sign in by giving their credentials there is no need of any registration for admin. Admin can view the renter details , owner details, booking history, payment history.

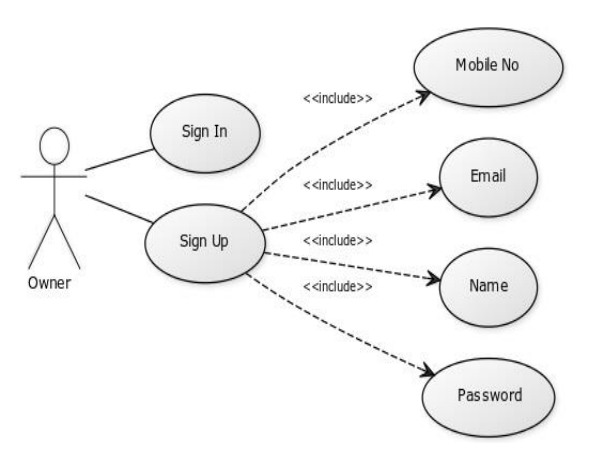

Figure 9: Owner case diagram

Owner need to sign up/ register first by giving the details like name, email, mobile number, password. Later they can sign in by giving the mobile number and password. After that login owner will be able to add the property.

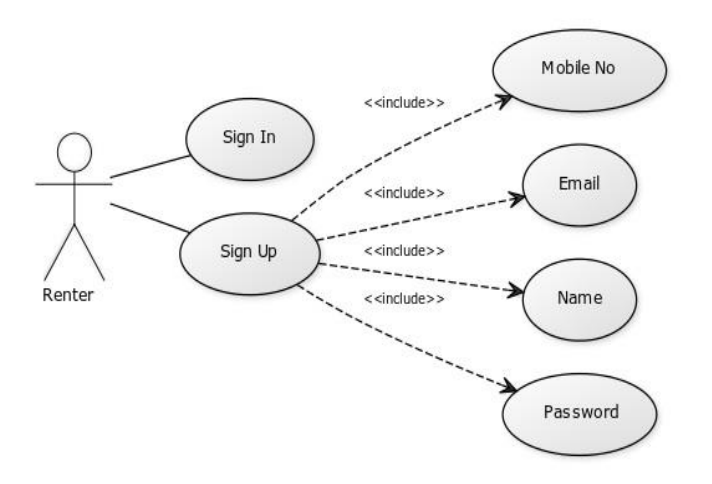

Figure 10: Renter case diagram

Renter need to sign up/ register first by giving the details like name, email, mobile number, password. Later they can sign in by giving the mobile number and password. After that login renter will be able to book the property.

#### *5 Internal/external Interface Impacts and Specification*

There are a few restrictions for owners and renters in certain sections of the website. Admin can see everyone's information. Owner can add/delete/update their property details and furthermore refresh his/her own profile. The owner can likewise see the booking history, and payment history of renters. Renters can book homes and furthermore update their own profiles. Caution must be taken for the situations as renters should not have access to owners' information and owners does not have any access to other owners' postings and renters' details.

#### *6 Design Units Impacts*

The home page of our portal displays property. Register allows renters/owner to register into the portal. After they enter information, a data record is created in the database table. The renters can search the homes based on their interest. A renter can book a home. Owner can view all the bookings made by the renters after the payment and confirmation received by renter.

## *6.1.1 Functional Area A/Design Unit A*

The Home Away From Home database consists of the registration, home, booking history, payment.

- Registration table consists of name, mobile number, email id, password, datetime, type, status
- Booking history table consists of bid, hid, owner name, title, location, check in, check out, price, status, renter name, oid, booking status, transaction id, members, datetime
- Home table consists of hid, title, location, price, description, totals qt, total bed rooms, total bath rooms, kitchen rooms, devotional rooms, air condition, central heating, city, telephone, internet, laundry room, electric range, electric description, latitude, longitude, image, datetime, rid, status.
- Payment table consists of pid, card number, month, year, cvv, holder name, rid, hid, amount, datetime

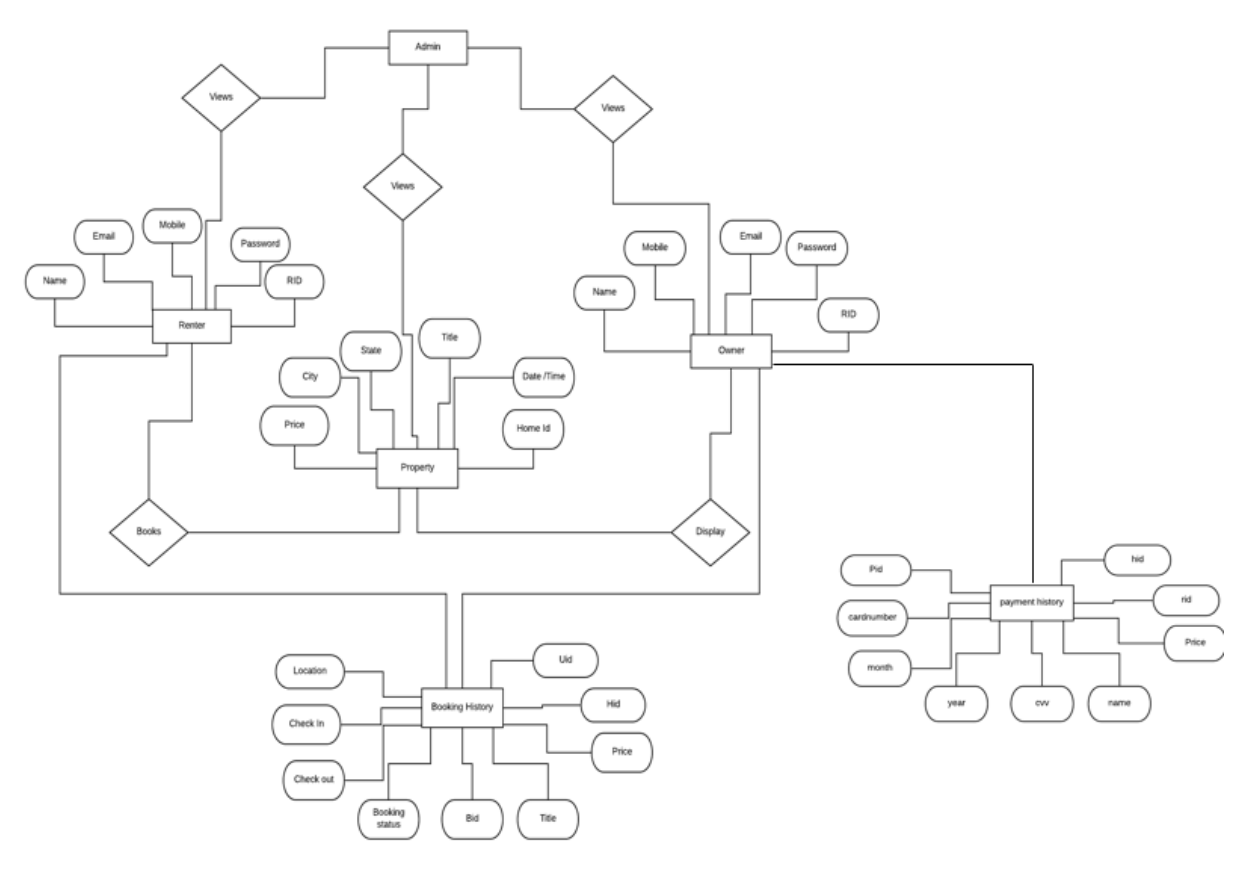

Figure 11: Er diagram

## *6.1.2 Requirements*

*User requirements***:** The renter need to create an account to book a home in website

*Interface requirements***:** User interface provides a way to add home, view home, search for the homes.

*Business requirements:* Website must be available 24/7 for both renters and owners.

*Compliance requirements:* No one other than the admin will have access to the administration system.

*Security requirements:* Website should be safe from hacking and fraudulent activities.

*Scalability requirements*: The system software must be able to handle many renters' details. A large amount of data should be easily stored, retrieved and processed by the system software.

*Integration requirements***:** Both the Home Away From Home website and SQL database have to be integrated and deployed in the system software.

*Quality and Performance requirements:* Data storage & retrieval should be as quick as possible. The maintenance of booking and payment details should be maintained with highest level of security.

## *7. Open Issues*

In this project we have issues with the mapping for locating properties. We are unable to have the pinpoint location for latitude and longitude. We are unable to send the confirmation SMS(Text) when the renter books a home.

### *8. Acknowledgements*

We express our gratitude to Professor Alex Liu, for guiding us throughout the project and for the encouragement which helped us in successful completion of our project. Finally, we would like to thank each and everyone in the team for making this project successful.

#### *9.References*

<https://colorlib.com/wp/template/leramiz/>

[https://stackoverflow.com/questions/26424902/process-with-an-id-is-not-running-in-visual](https://stackoverflow.com/questions/26424902/process-with-an-id-is-not-running-in-visual-studio-professional-2013-update/39708197)[studio-professional-2013-update/39708197](https://stackoverflow.com/questions/26424902/process-with-an-id-is-not-running-in-visual-studio-professional-2013-update/39708197)

[https://www.w3schools.com/asp/webpages\\_forms.asp](https://www.w3schools.com/asp/webpages_forms.asp)

[https://www.w3schools.com/asp/webpages\\_database.asp](https://www.w3schools.com/asp/webpages_database.asp)

<https://fontawesome.com/?from=io>

<https://www.youtube.com/watch?v=KVlXccl-XBA>

<https://www.youtube.com/watch?v=OvMxVexdidw>

#### *10. Appendix:*

#### Home Page

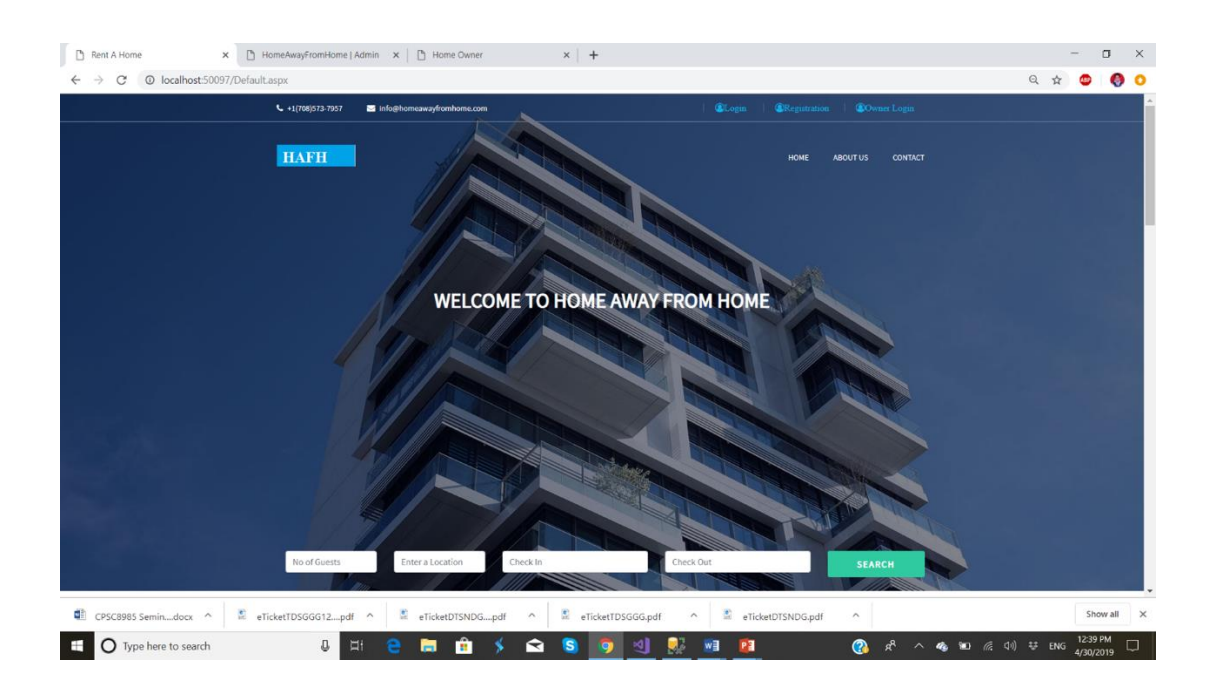

# User Login

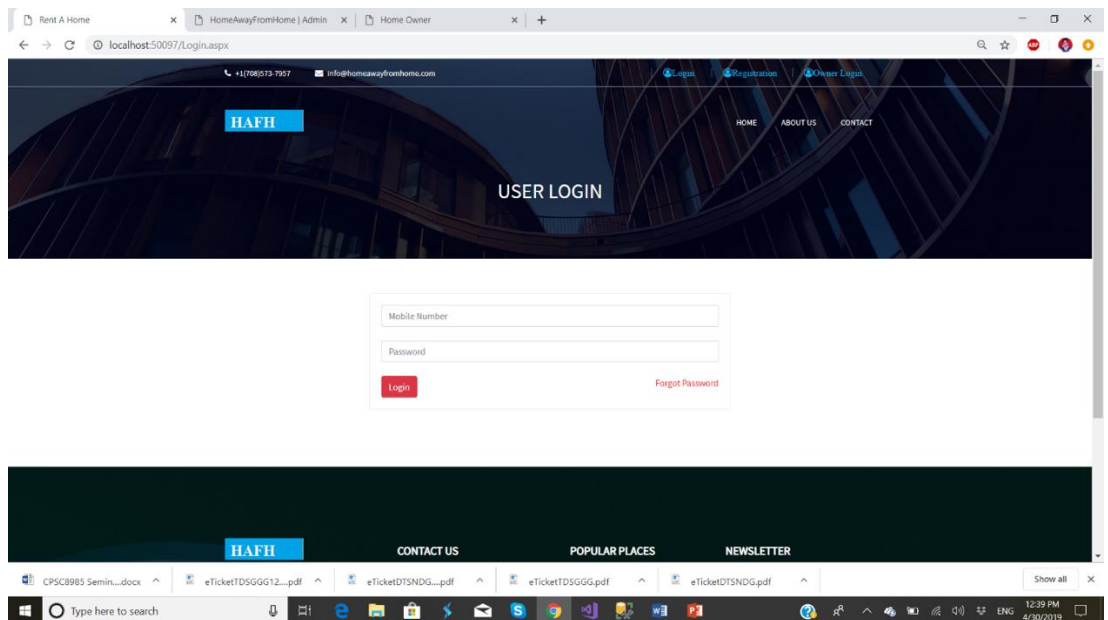

# Renter page

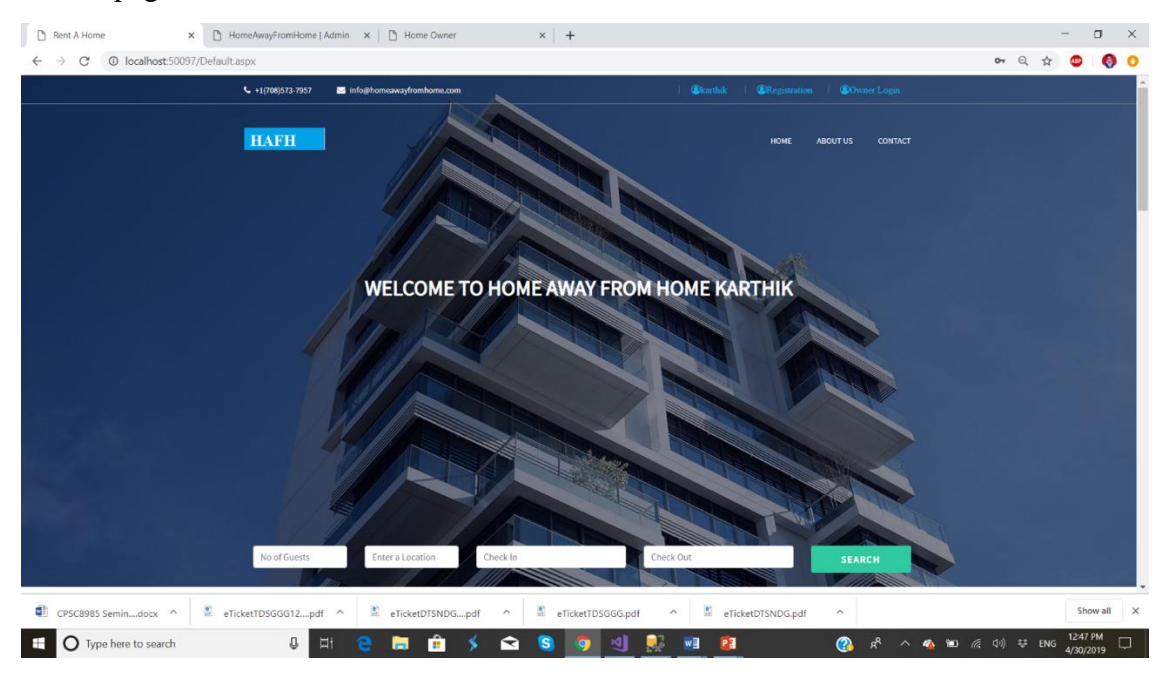

# Renter search results

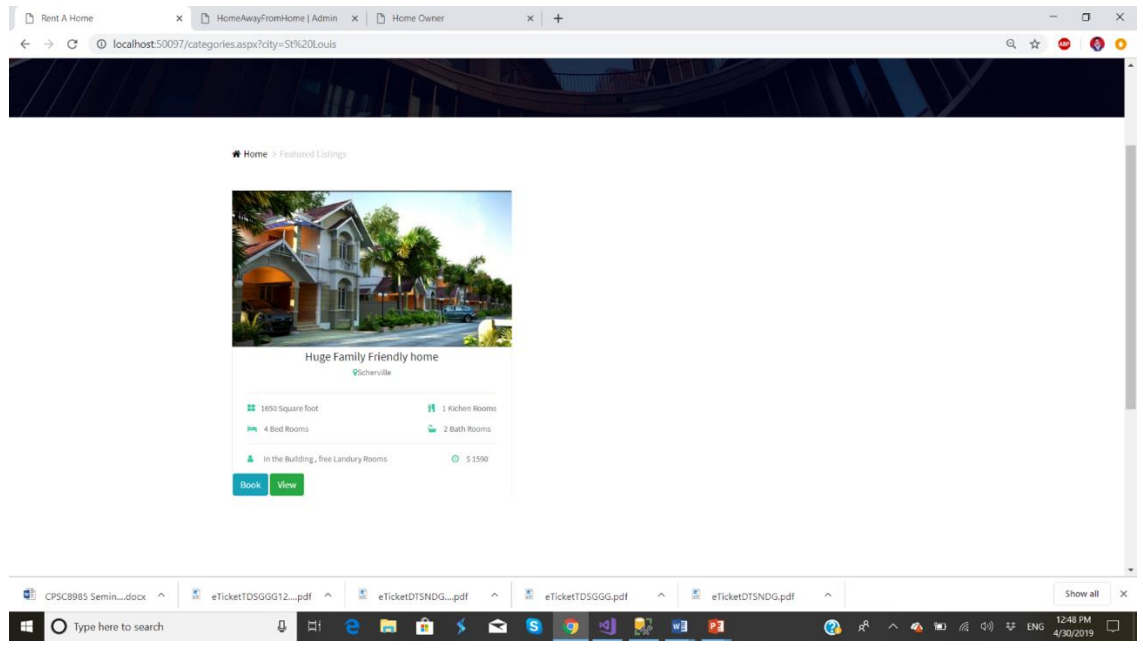

## Renter view home

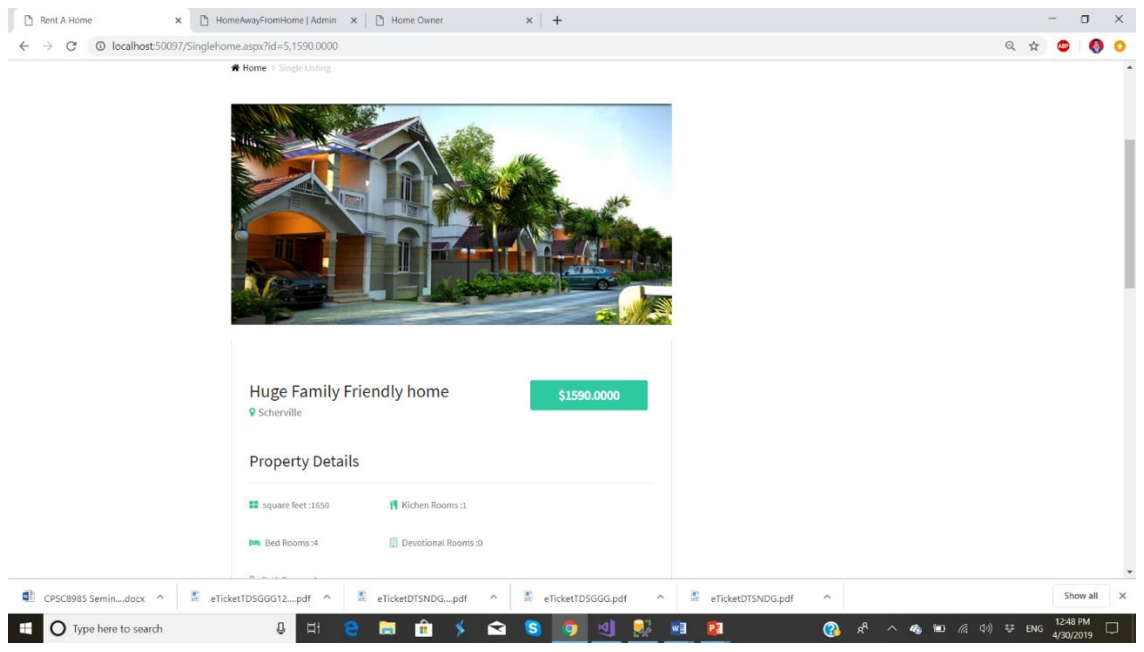

# Home Details

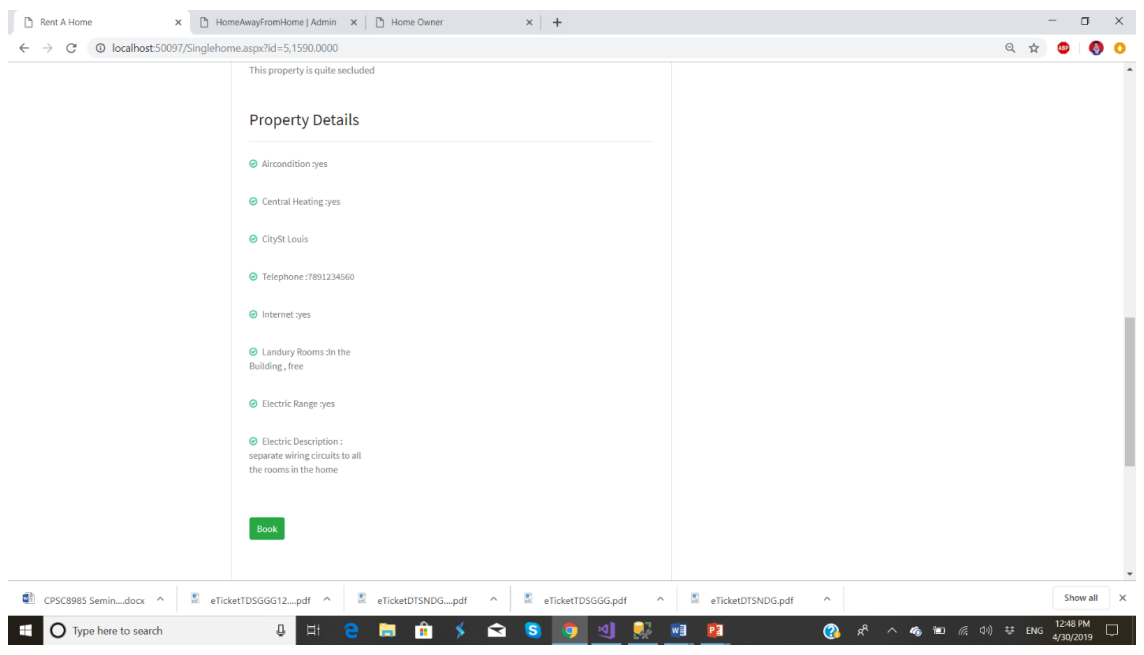

# Renter Payment page

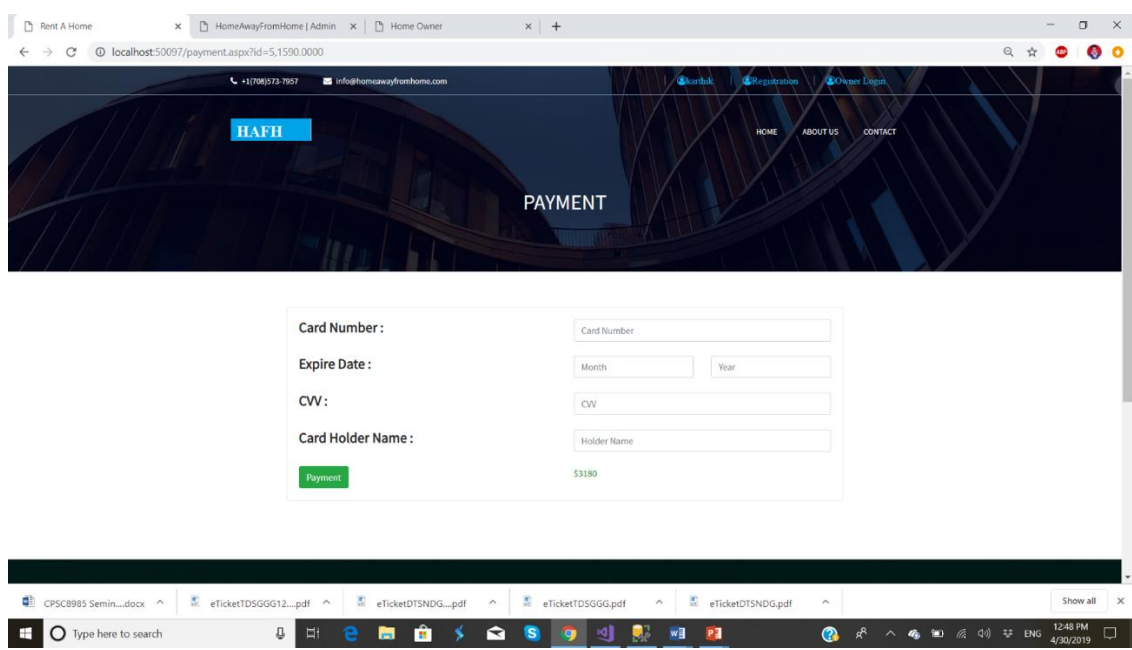

# Payment success page

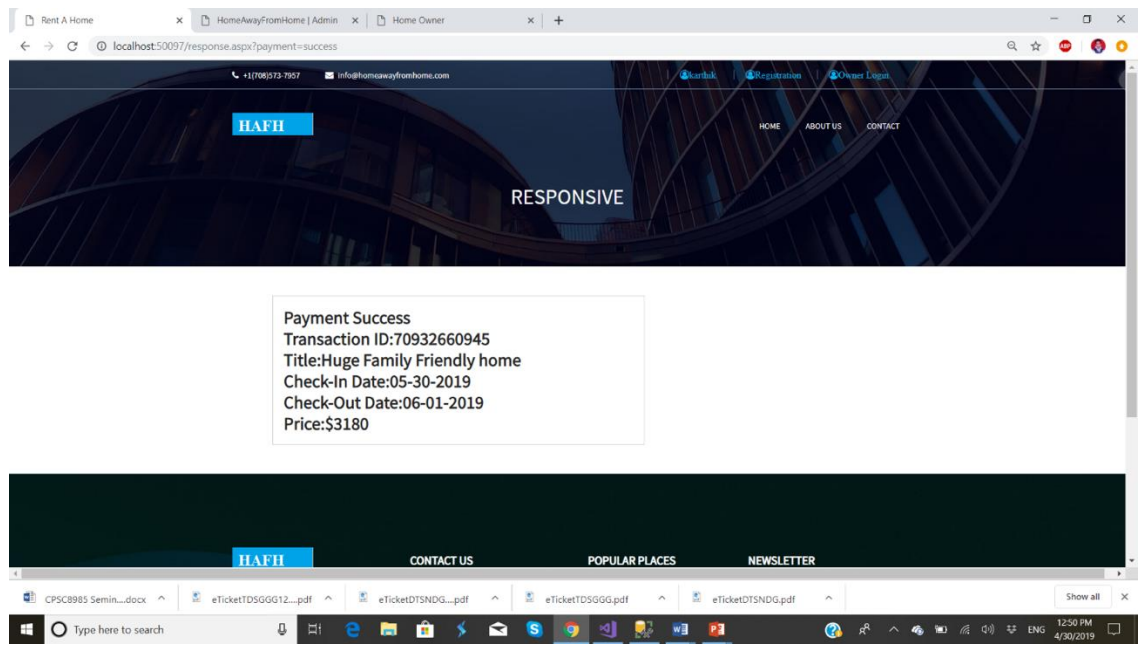

# Registration page

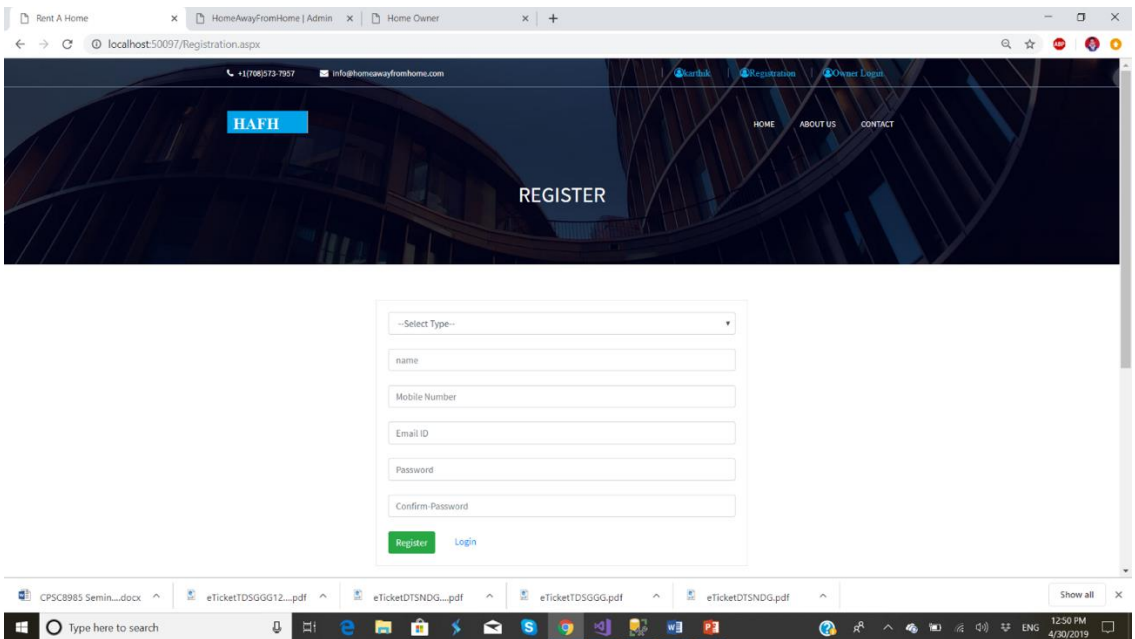

# Owner Login

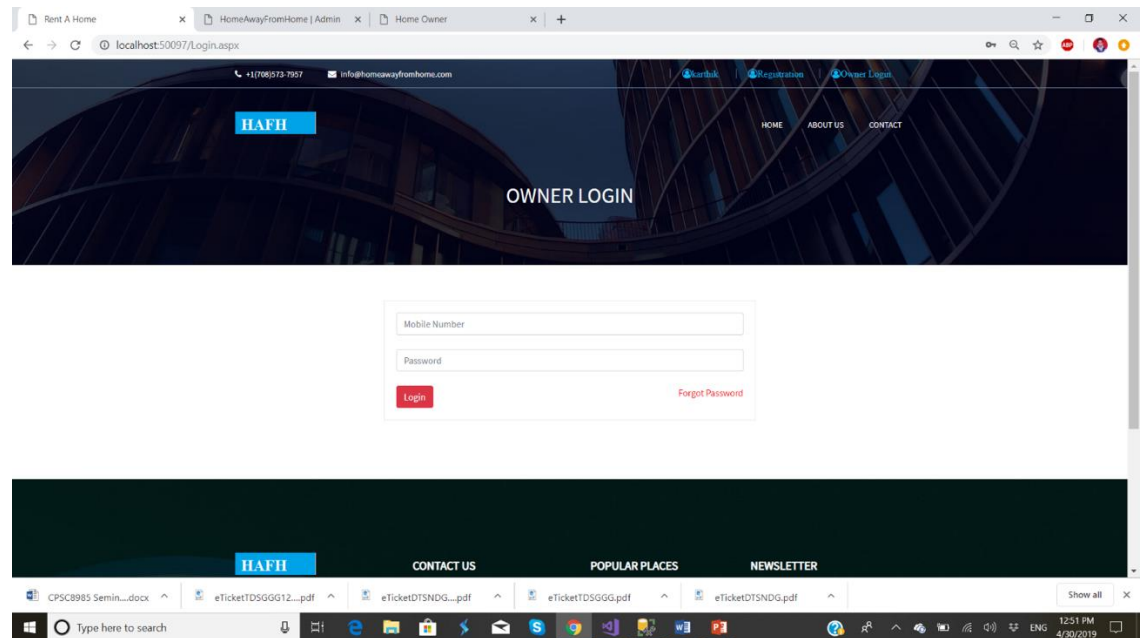

# Owner Dashboard

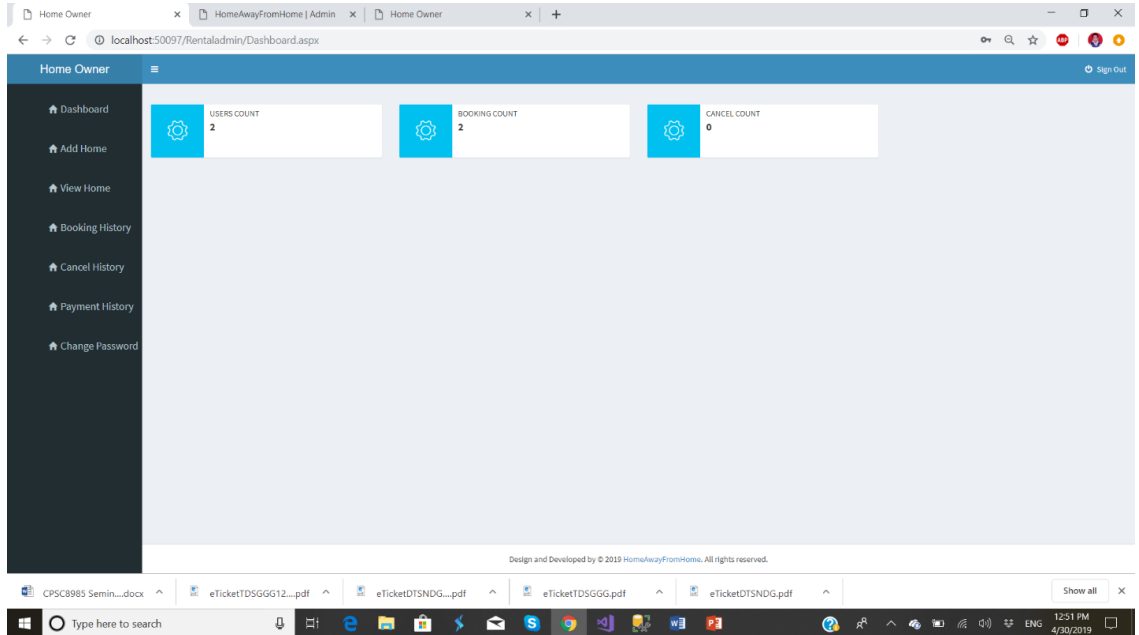

# Add Home

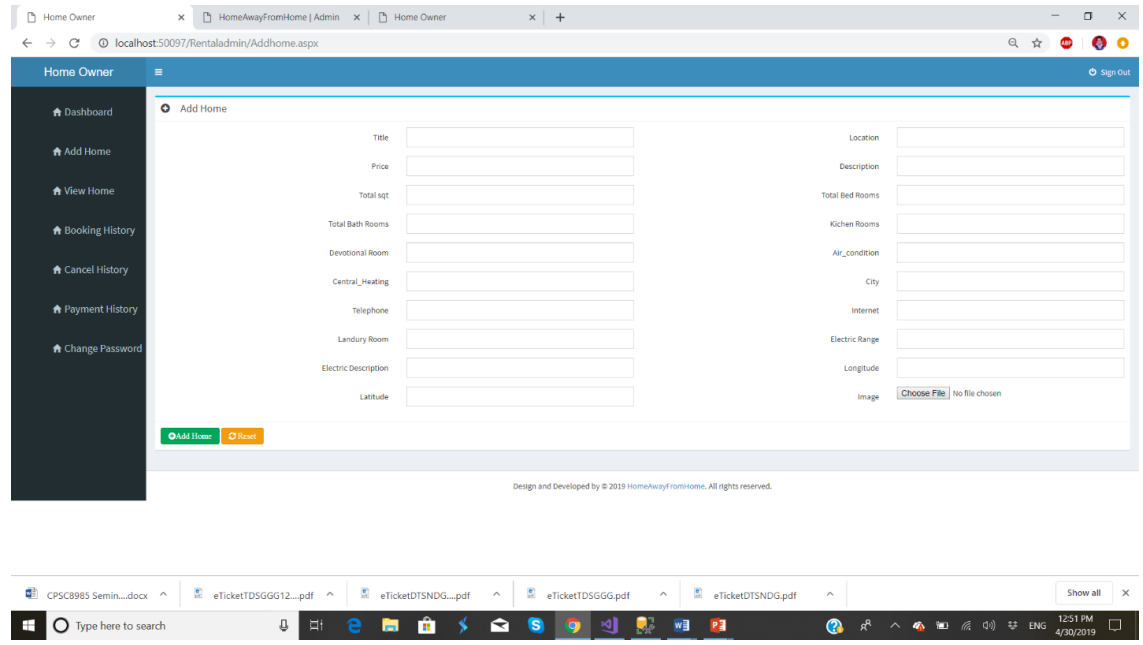

# View Home (In this we can edit or delete home)

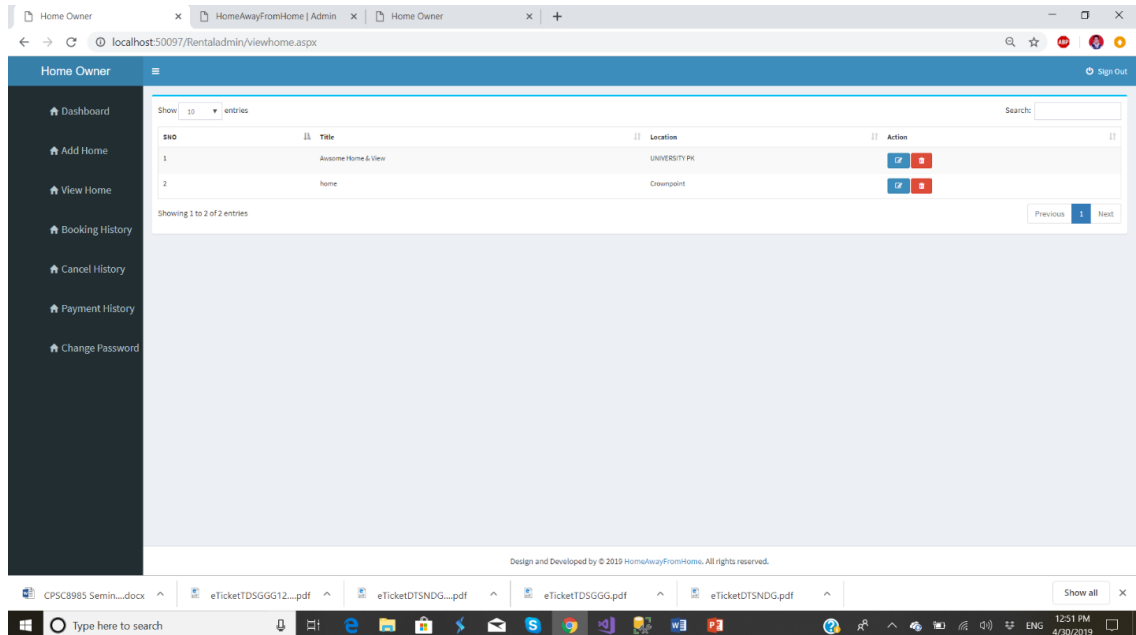

# Owner booking history

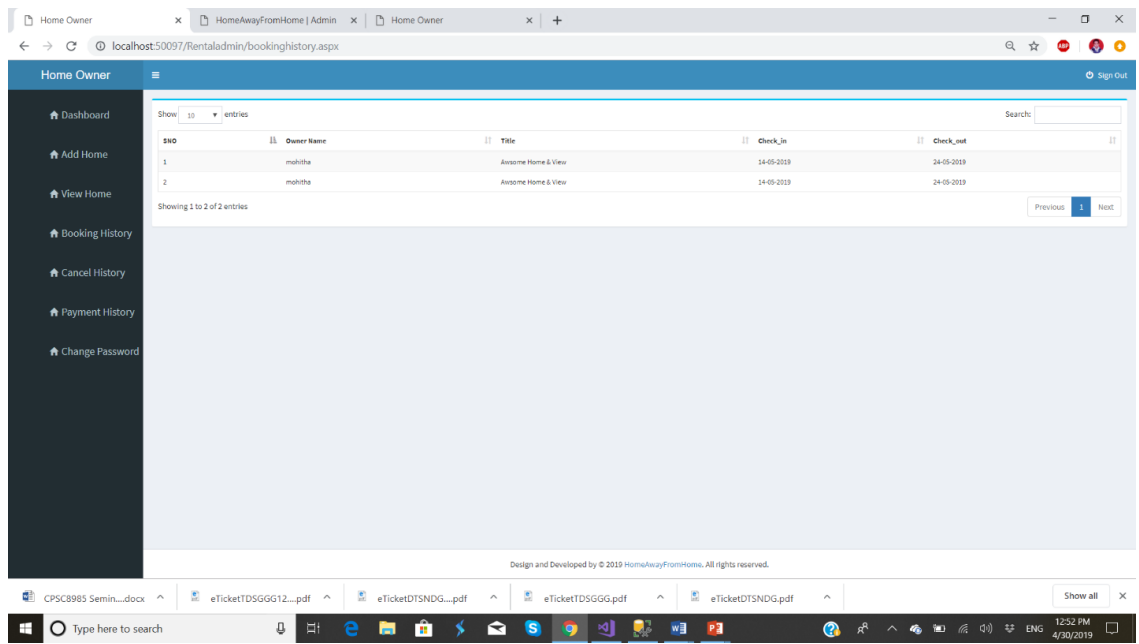

# Payment History

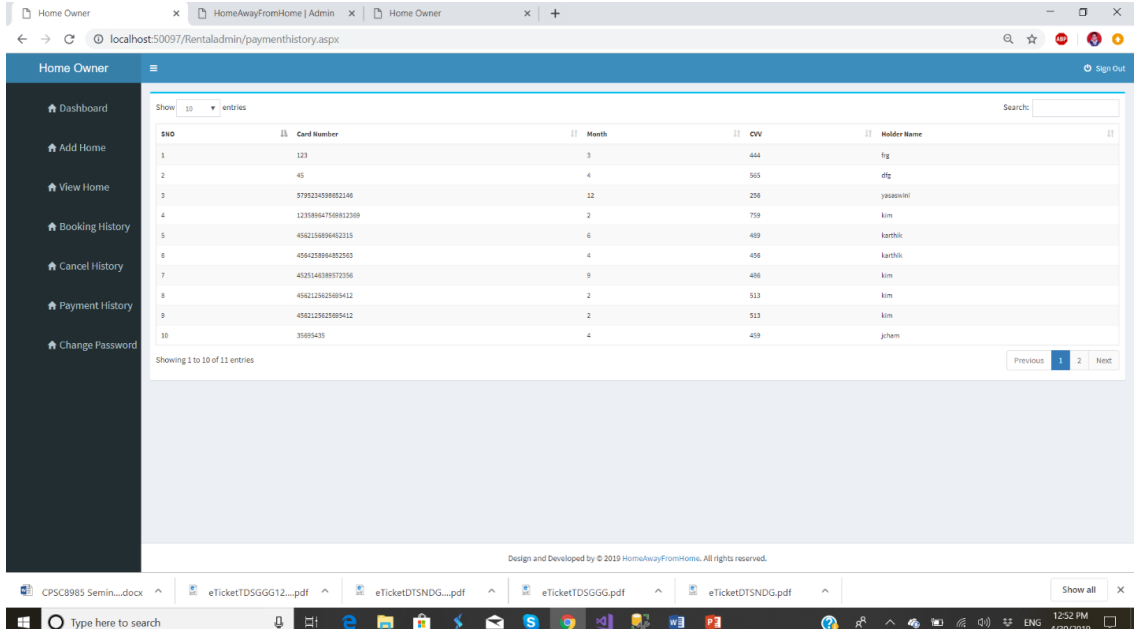

# Cancel history

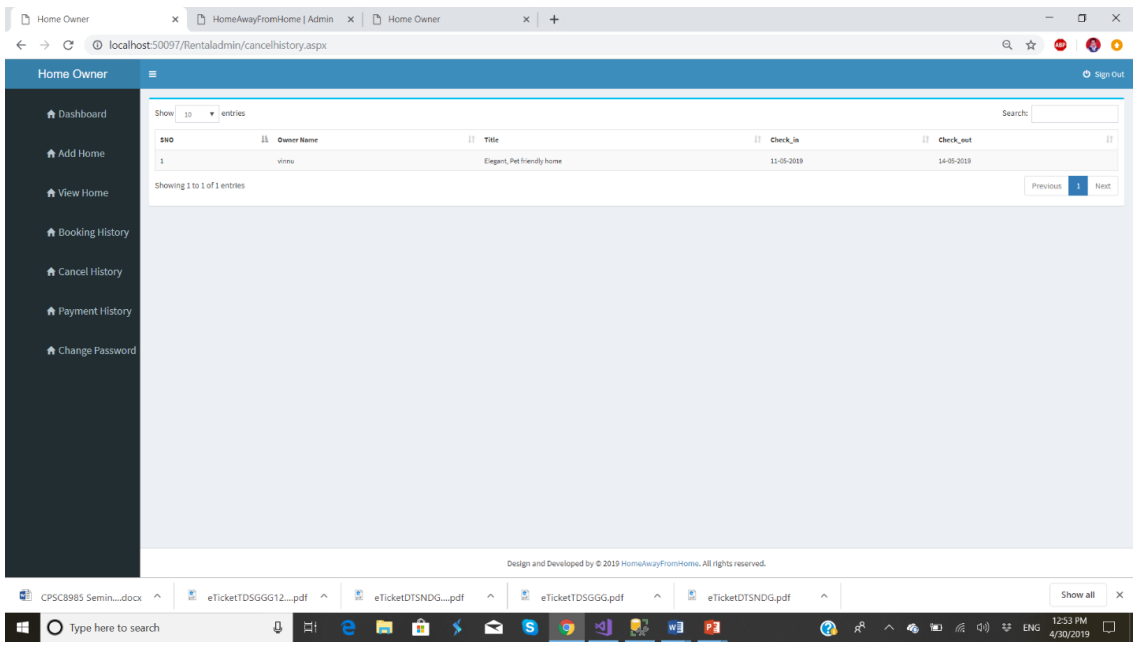

# Admin login

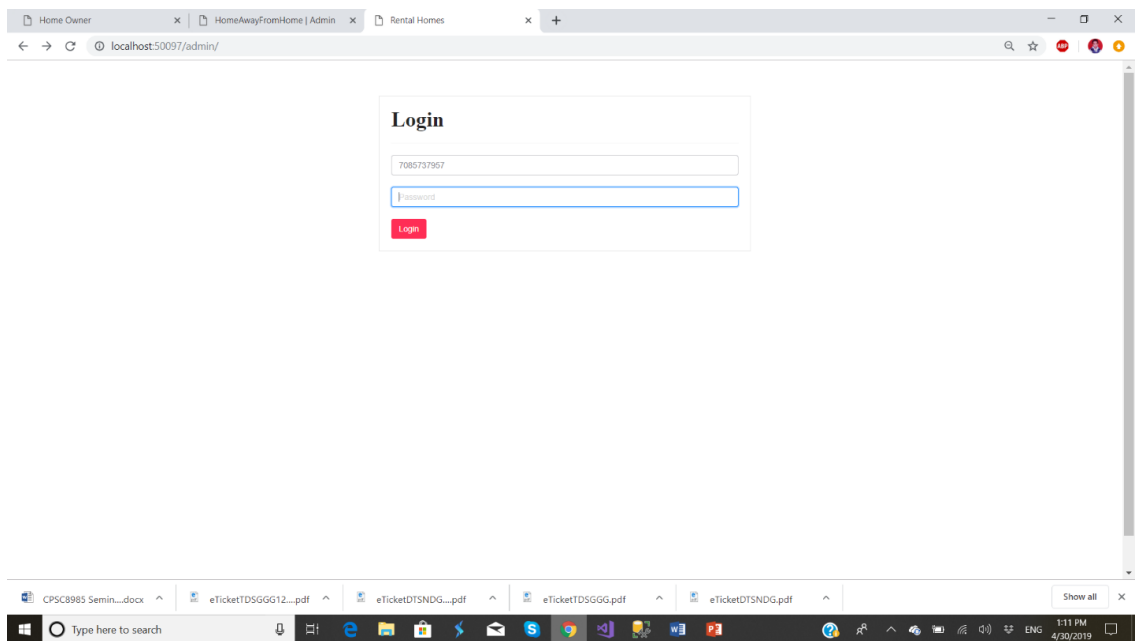

# Admin Dashboard

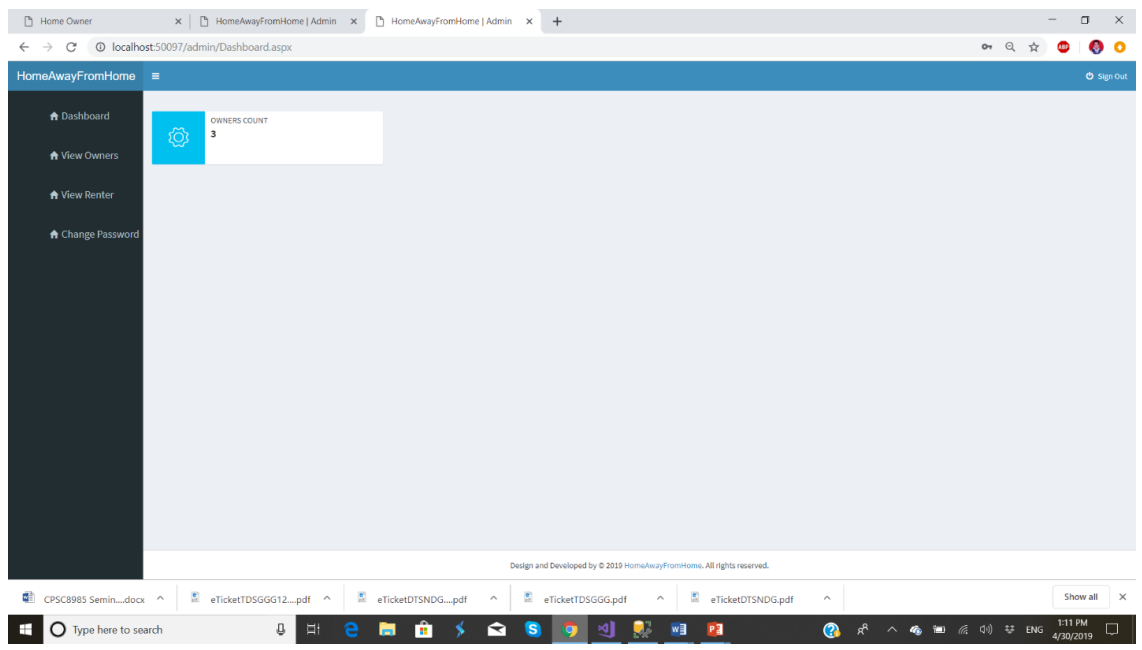

# Admin can view owners' details

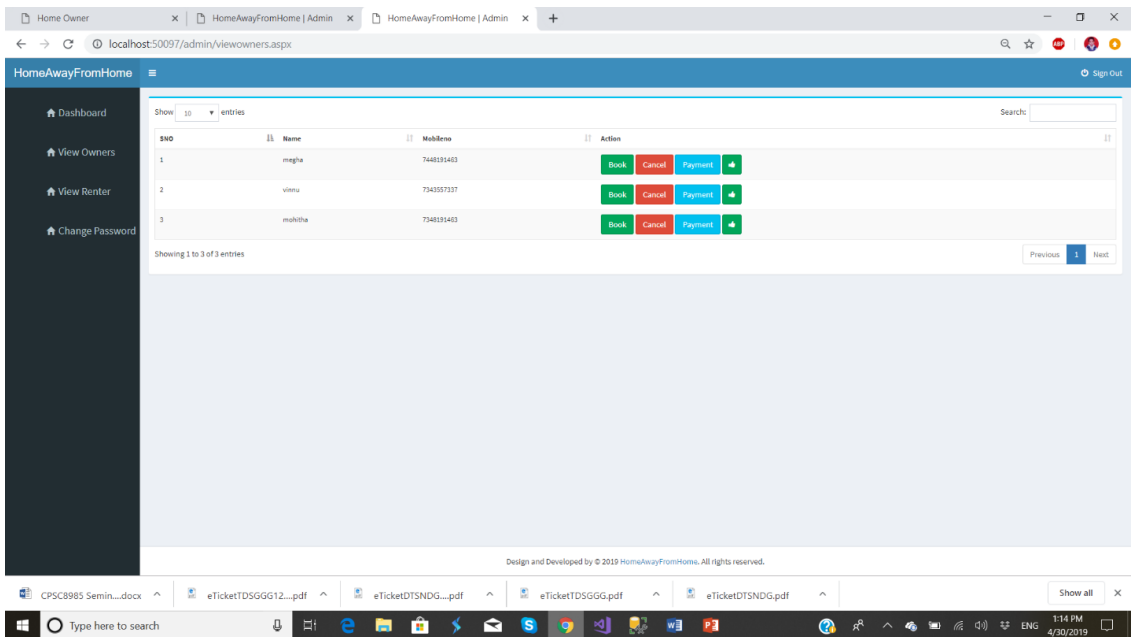

# Admin can view renters' details

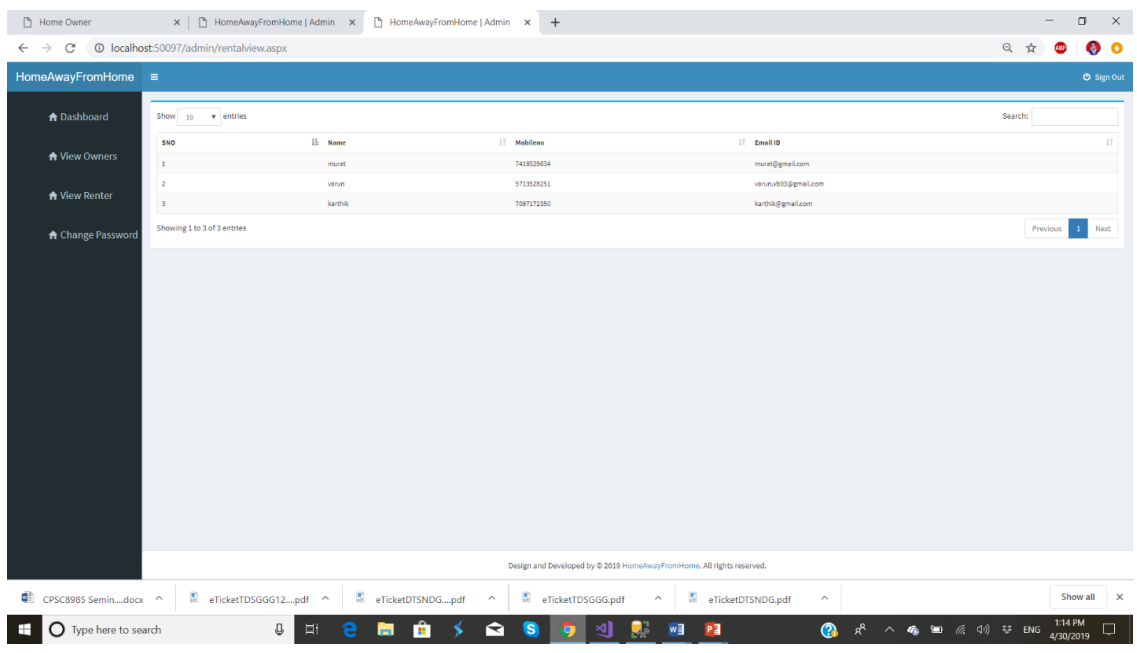

# Admin change password page

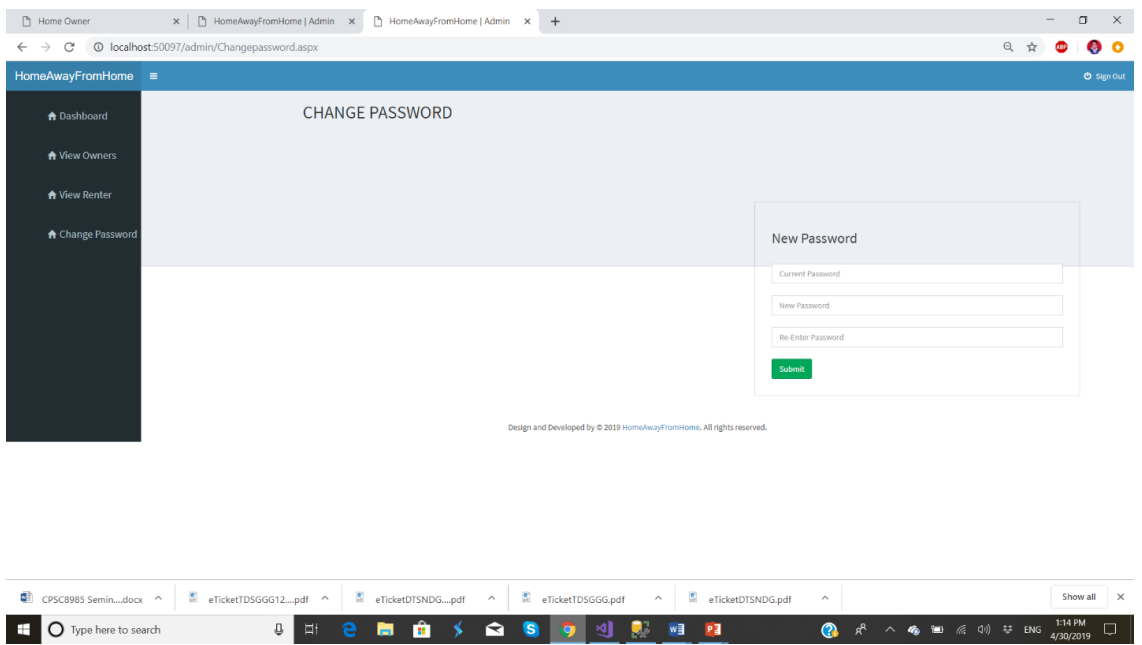